## **The How To Guide to MyDMF**

MyDMF gives access to all act times ONLINE. With the £5.00 subscription service, you can have the full 3-day programme on your device. You can favourite and print out your very own schedule for the weekend. It's a fully customisable way to download the acts and bands you want to see (and leave out those you don't!).

Simply head over to the Festival Shop page:<https://www.dartmusicfestival.co.uk/shop/> and click on the link for MyDMF.

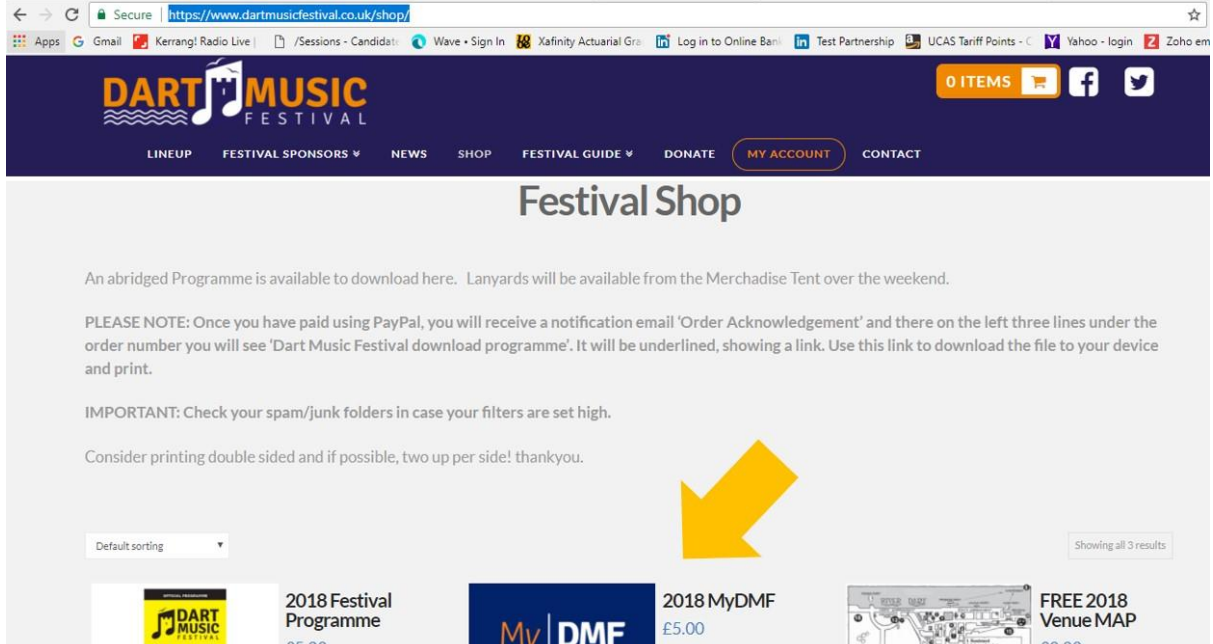

Fill in your details to create an account – make sure it's something memorable – and click subscribe. You will then be directed to the Billing page where you need to fill in your name and address details. Then click on 'Continue to payment'. If you don't have a PayPal account, you can still pay by card. Note the instructions in the orange box and be sure to check your junk/spam folders in case the download link has appeared there!

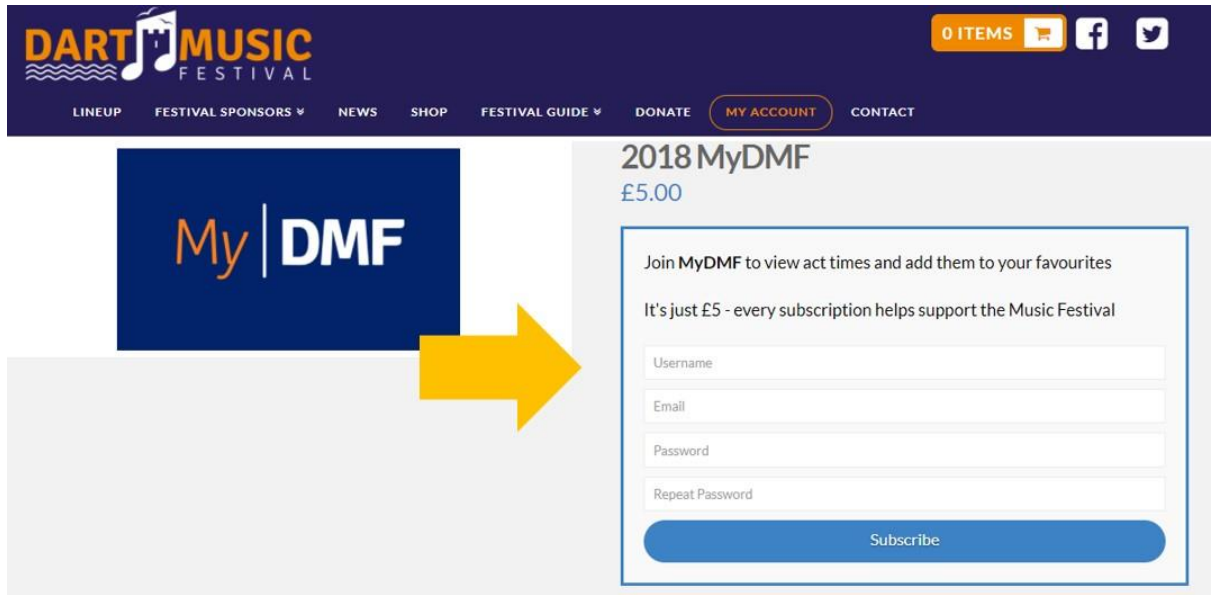

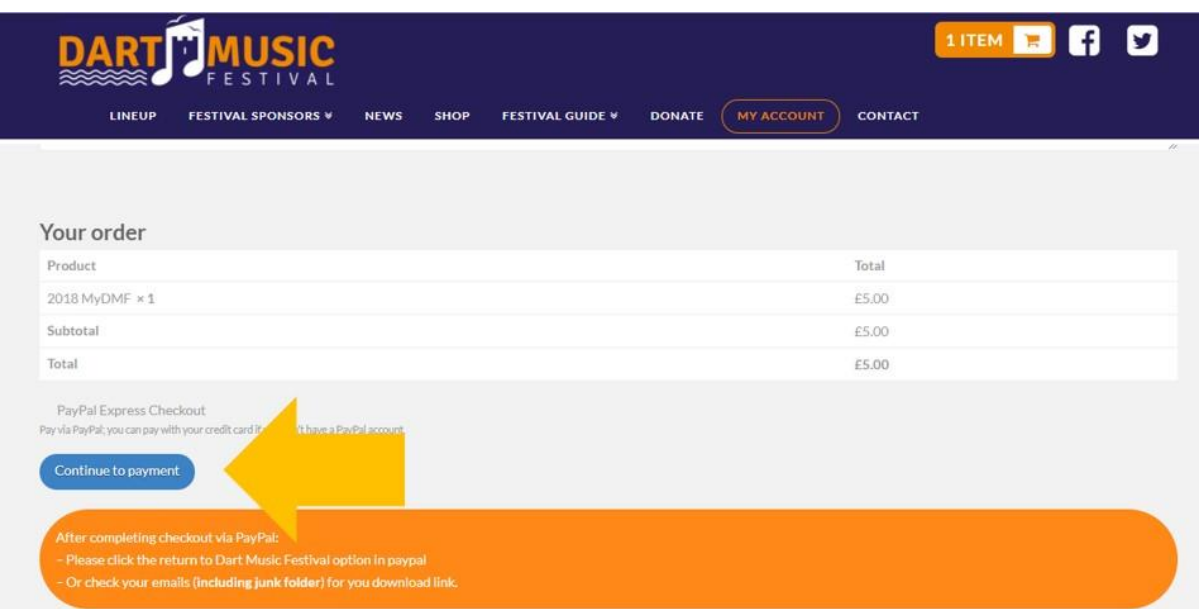

You will then be taken to PayPal, where it will ask you to log in if you already have an account or you can select the option to pay with a debit or credit card. Complete the payment as you would for any other online shopping transaction.

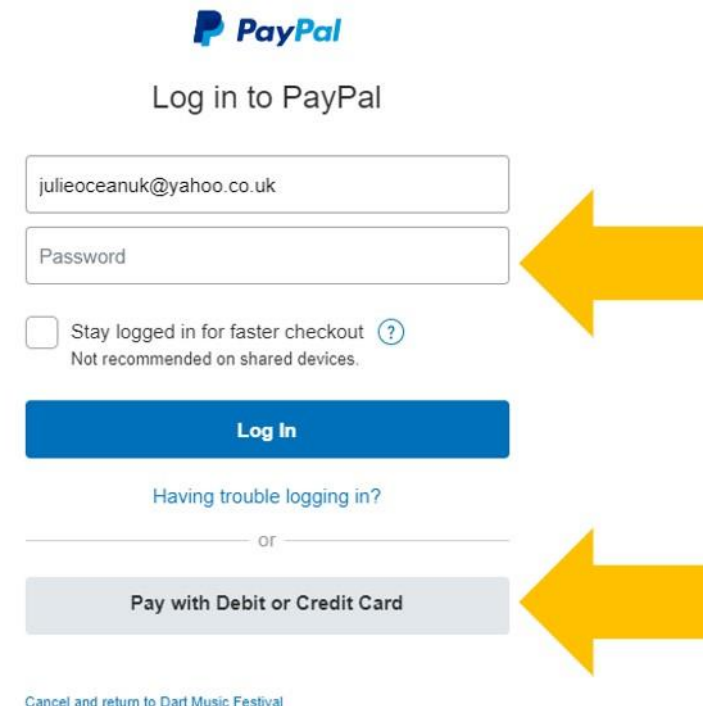

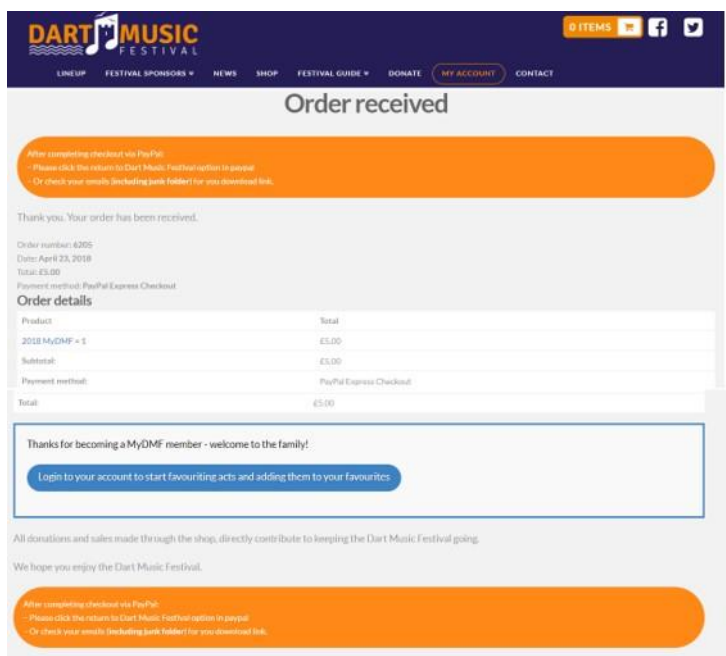

Congratulations! You are now a MyDMF member and can login to your account and build your own programme through your favourites.

Once you have successfully logged into your account (if you have forgotten your password, you can click on the link to get it reset), you can manage your details in your dashboard, such as viewing recent orders, manage shipping and billing addresses, and edit your password and account details.

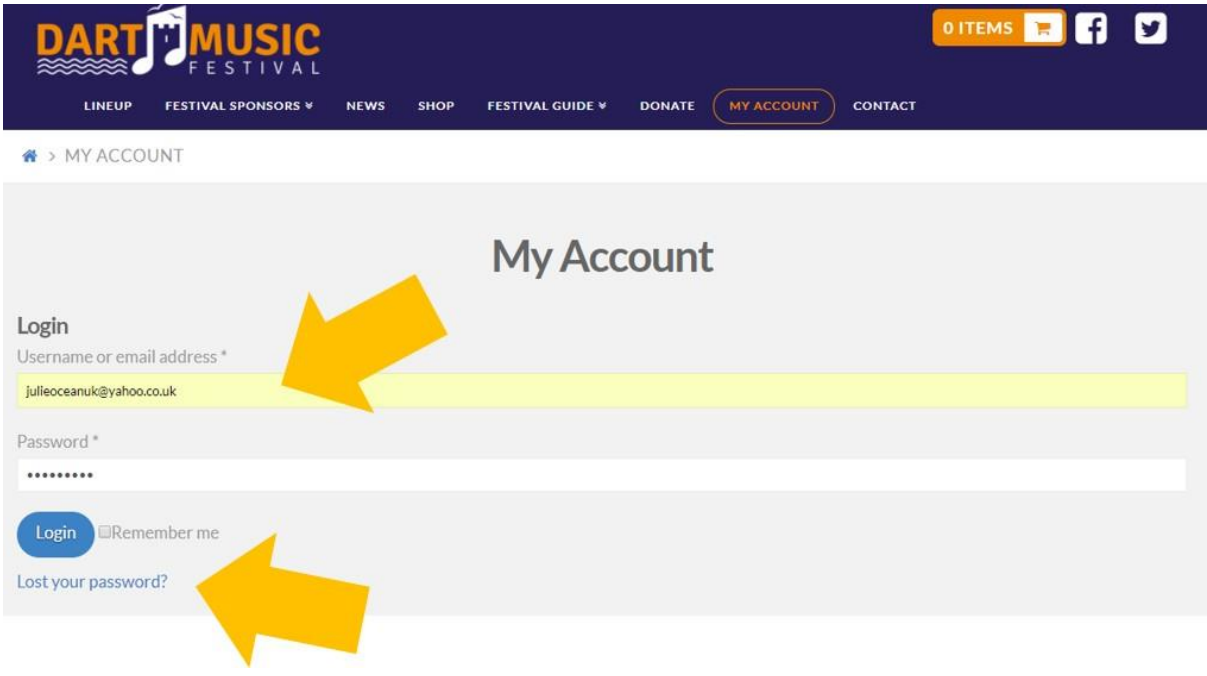

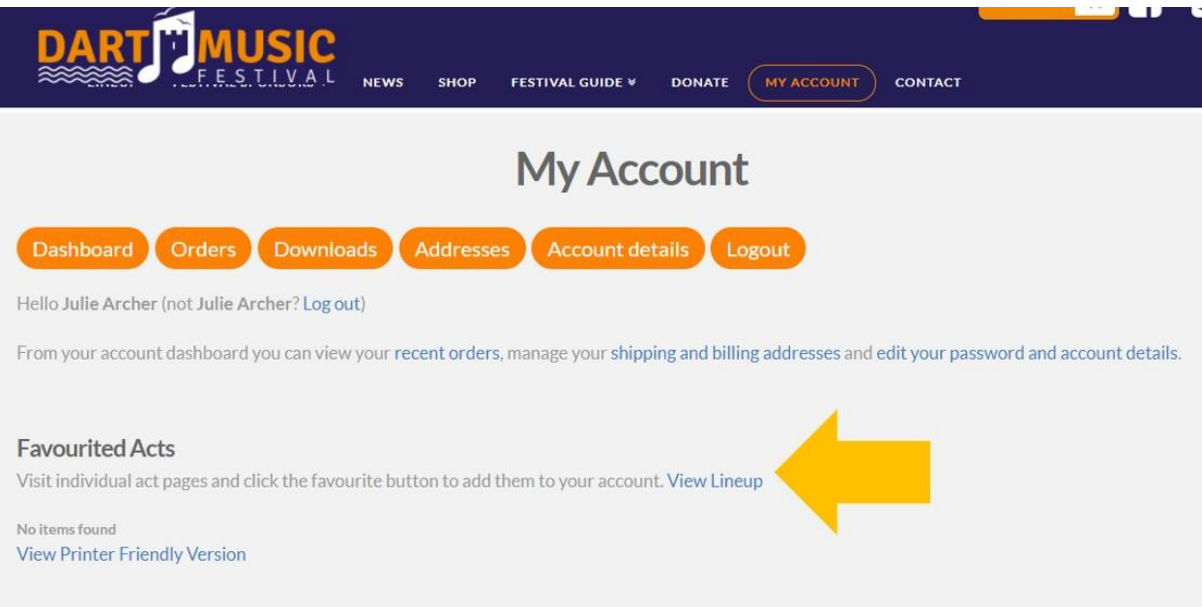

And now you can create your own personal Festival lineup! Find the acts you want either by day, by genre or simply search for someone you know you want to see. Click on 'Add to Favourites' and keep going until you're satisfied with your list.

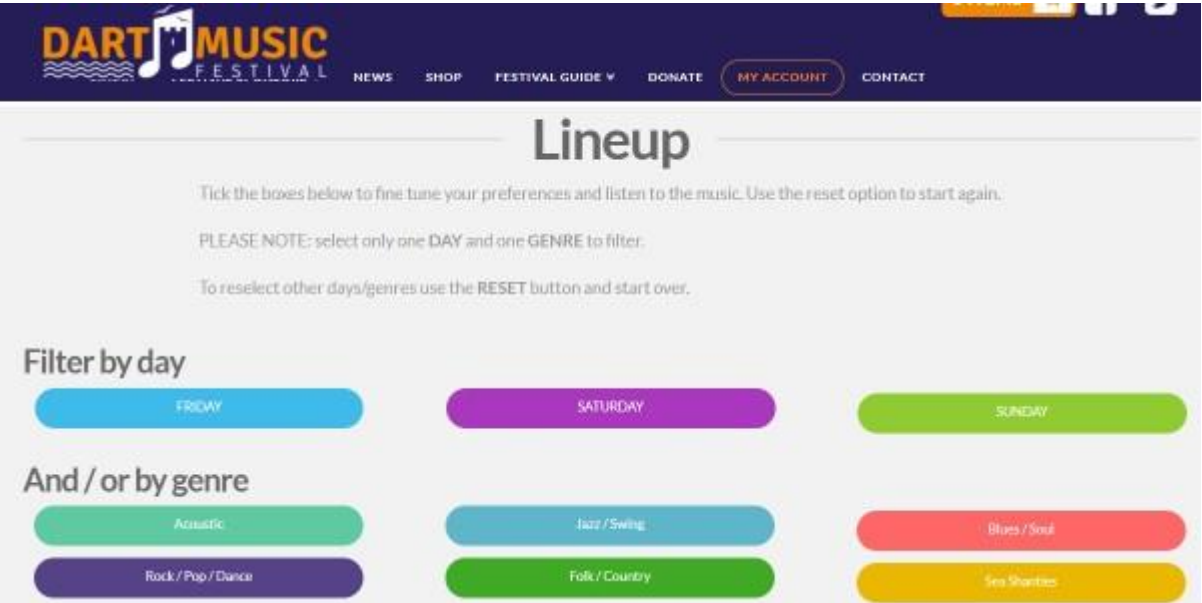

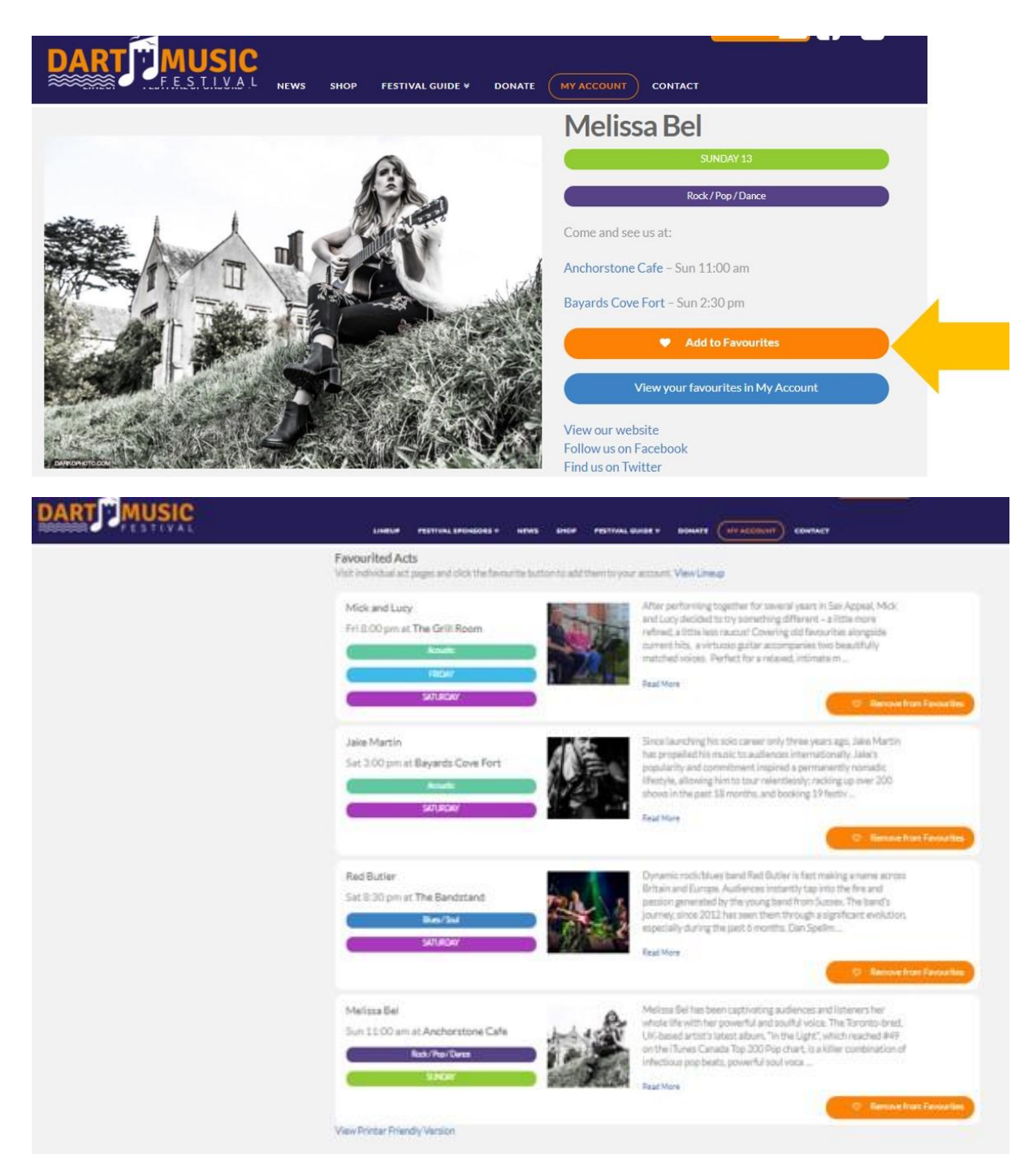

Once you have everyone you want to see, you'll find a 'View Printer Friendly Version'. This will bring up a preview of your acts and the you go on to print in the same way you would any other normal document.

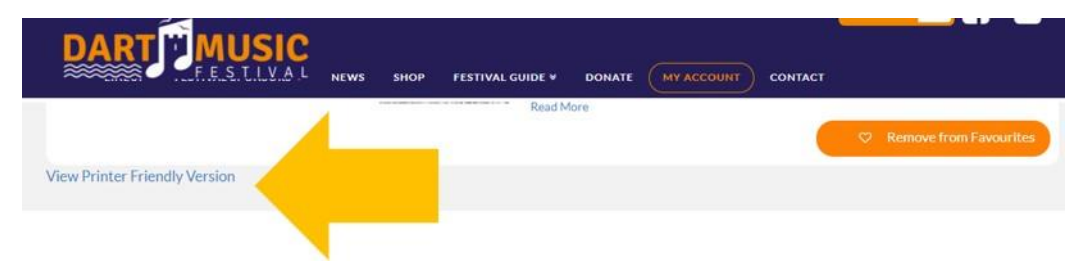

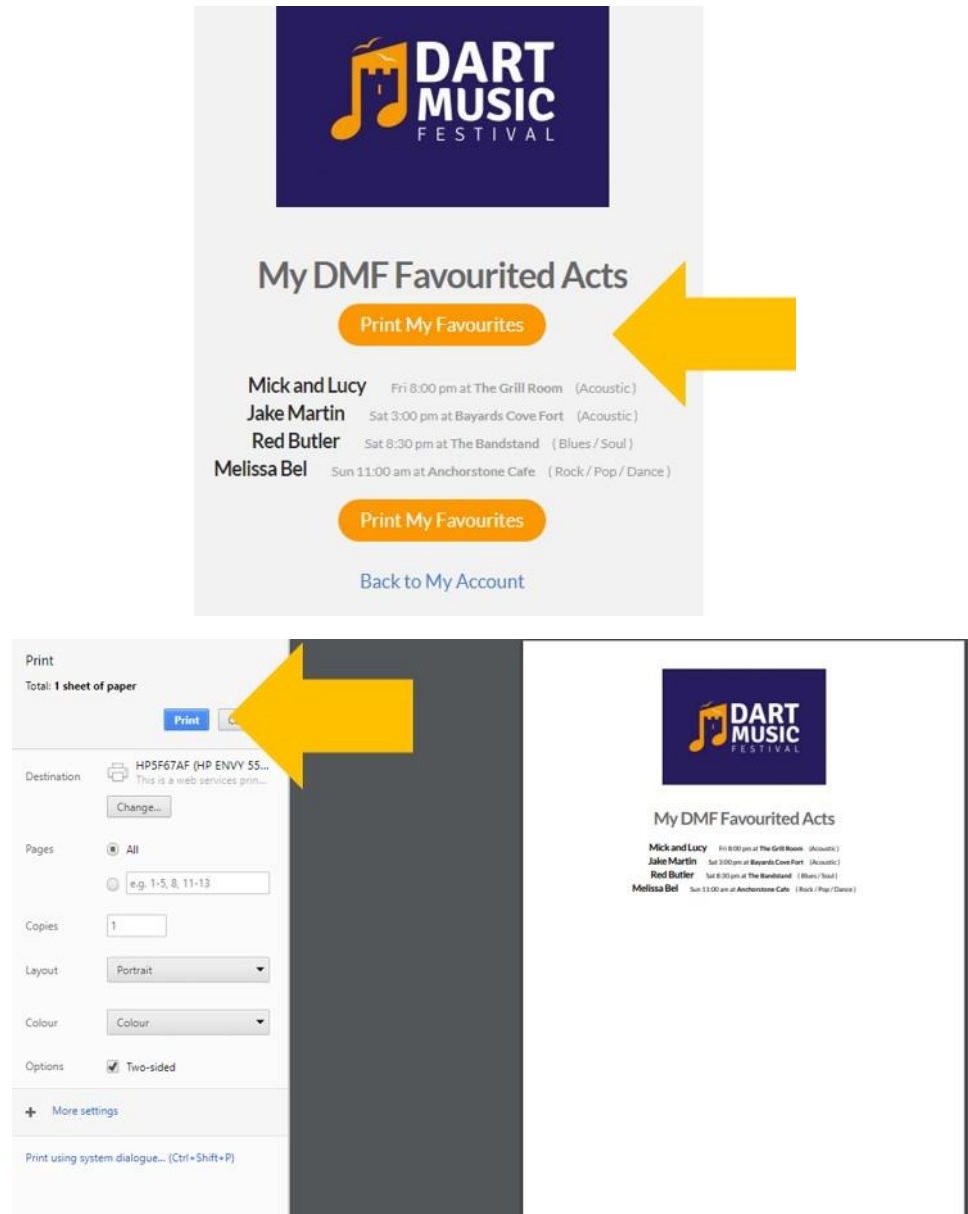

You can then go back to your account and add to or delete your favourites.

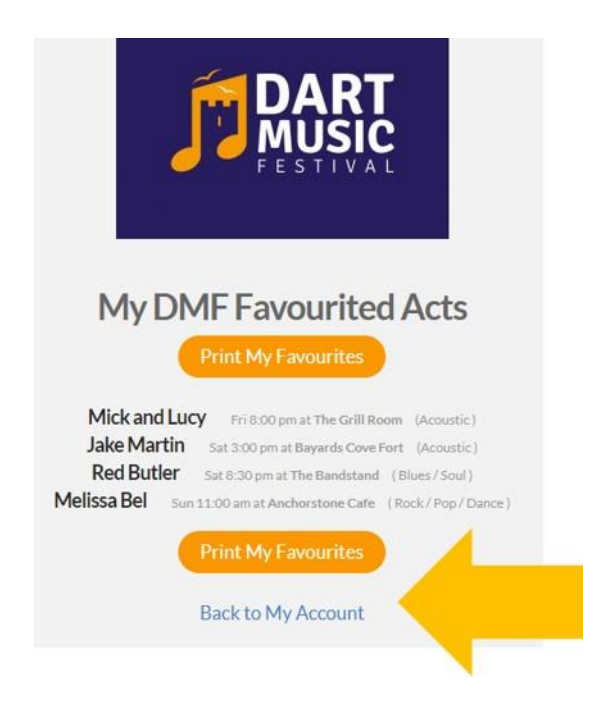

When you're happy, log out.

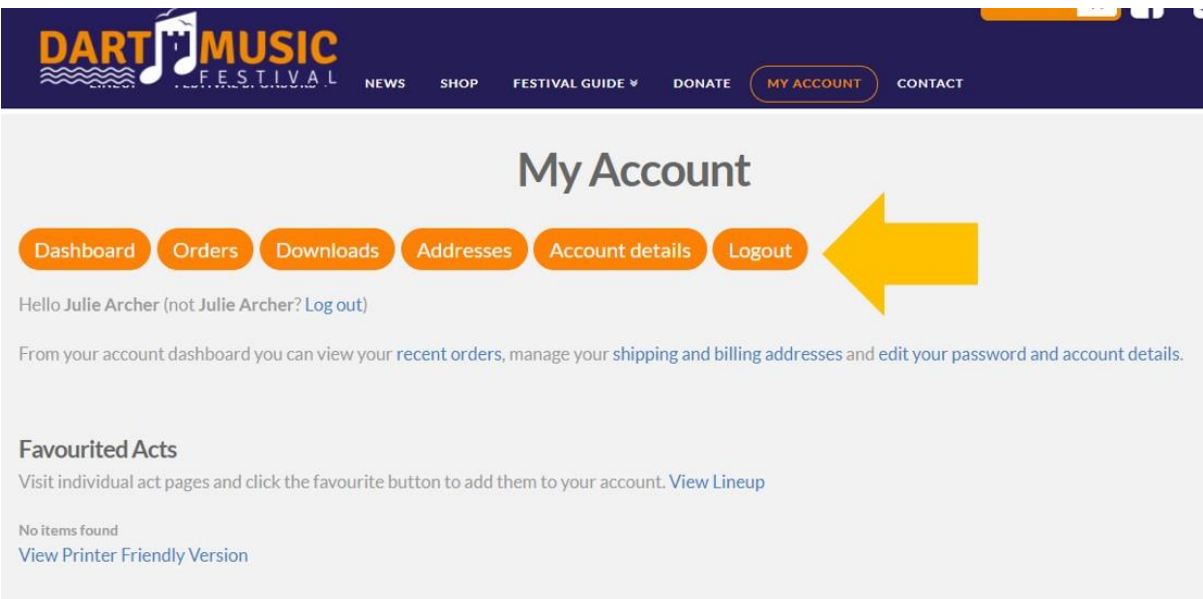

There is no limit to the amount of acts you can have on your list and you can go in and change things as much as you like. Happy times!